# **Руководство по эксплуатации**

**Интерфейсный адаптер между ПК и устройством VEGA**

# **VEGACONNECT 4 с соединительной коробкой**

Интерфейсный адаптер USB - HART/I²C

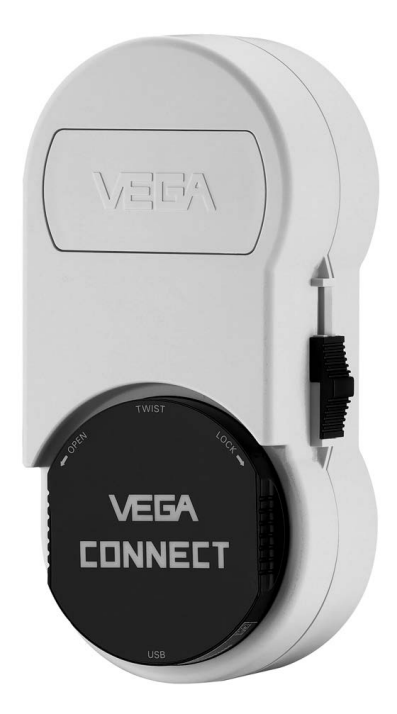

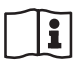

Document ID: 32628

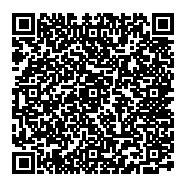

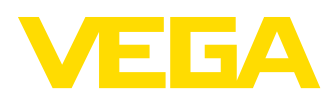

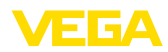

### Содержание

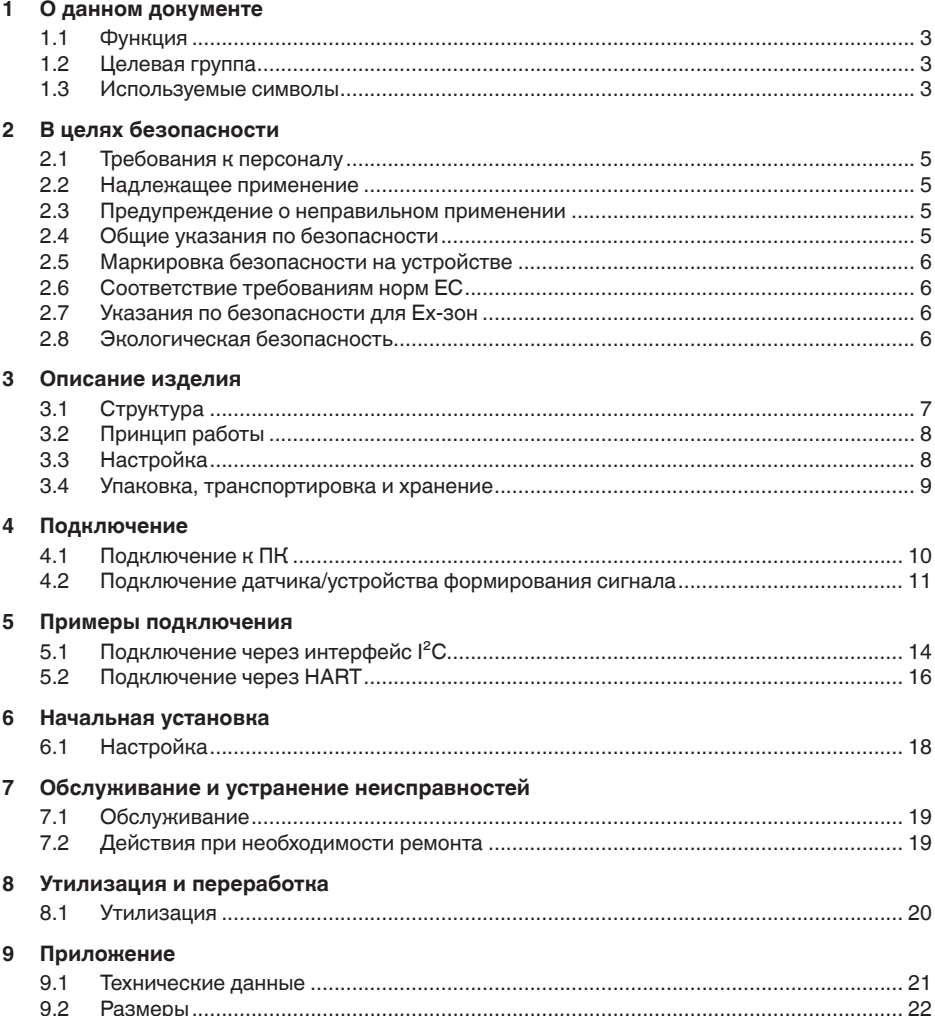

#### Информация: П

В случае повреждения или утраты, VEGACONNECT 4 может быть заказан отдельно по коду CONNECT.CXX4.

Редакция: 2015-02-12

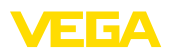

## **1 О данном документе**

### **1.1 Функция**

Данное руководство содержит необходимую информацию для монтажа, подключения и начальной настройки, а также важные указания по обслуживанию и устранению неисправностей. Перед пуском устройства в эксплуатацию ознакомьтесь с изложенными здесь инструкциями. Руководство по эксплуатации должно храниться в непосредственной близости от места эксплуатации устройства и быть доступно в любой момент.

### **1.2 Целевая группа**

Данное руководство по эксплуатации предназначено для обученного персонала. При работе персонал должен иметь и исполнять изложенные здесь инструкции.

### **1.3 Используемые символы**

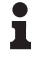

**Информация, указания, рекомендации**

Символ обозначает дополнительную полезную информацию.

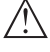

**Осторожно:** Несоблюдение данной инструкции может привести к неисправности или сбою в работе.

**Предупреждение:** Несоблюдение данной инструкции может нанести вред персоналу и/или привести к повреждению прибора.

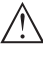

**Опасно:** Несоблюдение данной инструкции может привести к серьезному травмированию персонала и/или разрушению прибора.

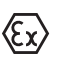

#### **Применения Ex**

Символ обозначает специальные инструкции для применений во взрывоопасных зонах.

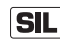

#### **Применения SIL**

Этот символ обозначает указания по функциональной безопасности, которые должны соблюдаться при релевантных для безопасности применениях.

**• Список**

Ненумерованный список не подразумевает определенного порядка действий.

**→ Действие**

Стрелка обозначает отдельное действие.

#### **1 Порядок действий**

Нумерованный список подразумевает определенный порядок действий.

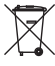

#### **Утилизация батареи**

Этот символ обозначает особые указания по утилизации батарей и аккумуляторов.

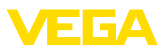

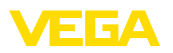

### **2 В целях безопасности**

### **2.1 Требования к персоналу**

Данное руководство предназначено только для обученного и допущенного к работе с прибором персонала.

При работе на устройстве и с устройством необходимо всегда носить требуемые средства индивидуальной защиты.

### **2.2 Надлежащее применение**

Интерфейсный адаптер предназначен для подключения ПК с Windows к датчикам, имеющим коммуникационный интерфейс.

Область применения см. в гл. "*Описание*".

Эксплуатационная безопасность устройства обеспечивается только при надлежащем применении в соответствии с данными, приведенными в руководстве по эксплуатации и дополнительных инструкциях.

Для обеспечения безопасности и соблюдения гарантийных обязательств, любое вмешательство, помимо мер, описанных в данном руководстве, может осуществляться только персоналом, уполномоченным изготовителем. Самовольные переделки или изменения категорически запрещены.

### **2.3 Предупреждение о неправильном применении**

Не соответствующее назначению применение прибора является потенциальным источником опасности и может привести, например, к переполнению емкости или повреждению компонентов установки из-за неправильного монтажа или настройки.

### **2.4 Общие указания по безопасности**

Устройство соответствует современному уровню техники с учетом общепринятых требований и норм. Устройство разрешается эксплуатировать только в исправном и технически безопасном состоянии. Ответственность за безаварийную эксплуатацию лежит на лице, эксплуатирующем устройство.

Лицо, эксплуатирующее устройство, также несет ответственность за соответствие техники безопасности действующим и вновь устанавливаемым нормам в течение всего срока эксплуатации.

При эксплуатации необходимо соблюдать изложенные в данном руководстве указания по безопасности, действующие требования к монтажу электрооборудования, а также нормы и условия техники безопасности.

Для обеспечения безопасности и соблюдения гарантийных обязательств, любое вмешательство, помимо мер, описанных в данном руководстве, может осуществляться только персоналом,

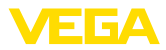

уполномоченным изготовителем. Самовольные переделки или изменения категорически запрещены.

Следует также учитывать нанесенные на устройство маркировки и указания по безопасности.

### **2.5 Маркировка безопасности на устройстве**

Следует соблюдать нанесенные на устройство обозначения и рекомендации по безопасности.

### **2.6 Соответствие требованиям норм ЕС**

Это устройство выполняет требования соответствующих Директив Европейского союза, что подтверждено успешными испытаниями и нанесением знака CE. Декларацию изготовителя о соответствии CE см. в разделе загрузок на сайте "www.vega.com".

### **2.7 Указания по безопасности для Ex-зон**

Для Ex-применений следует соблюдать специальные указания по безопасности, которые являются составной частью данного руководства по эксплуатации и прилагаются к нему для каждого поставляемого устройства с Ex-разрешением.

### **2.8 Экологическая безопасность**

Защита окружающей среды является одной из наших важнейших задач. Принятая на нашем предприятии система экологического контроля сертифицирована в соответствии с DIN EN ISO 14001 и обеспечивает постоянное совершенствование комплекса мер по защите окружающей среды.

Защите окружающей среды будет способствовать соблюдение рекомендаций, изложенных в следующих разделах данного руководства:

- Глава "*Упаковка, транспортировка и хранение*"
- Глава "*Утилизация*"

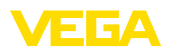

### **3 Описание изделия**

### **3.1 Структура**

#### **Комплект поставки**

- Комплект поставки включает:
- Интерфейсный адаптер VEGACONNECT 4
- Соединительная коробка с двумя соединительными кабелями
- Кабель USB
- Адаптер  $l^2C$
- <sup>2</sup> x соединительные клеммы
- Документация
	- Данное руководство по эксплуатации
	- "*Указания по безопасности*" (для Ex-исполнений)
	- При необходимости, прочая документация

#### **Компоненты**

# VEGACONNECT состоит из следующих компонентов:

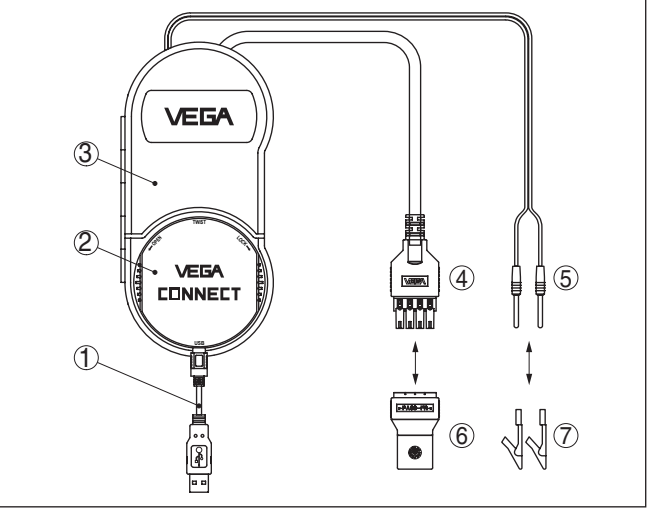

*Рис. 1: Комплектация VEGACONNECT*

- *1 Кабель USB*
- *2 VEGACONNECT 4*
- *3 Соединительная коробка с отсеком для хранения*
- *4 Шинный кабель I²C*
- *5 Кабель HART с 2-миллиметровыми штекерами*
- *6 Адаптер I²C для датчиков серии 50*
- *7 2 x зажимы для кабеля с 2-миллиметровыми штекерами*

**Типовой шильдик**

Типовой шильдик содержит важные данные для идентификации и применения прибора:

- Обозначение устройства<br>• Серийный номер
- Серийный номер
- Технические данные
- Числовые коды документации

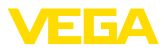

По серийному номеру устройства, указанному на типовом шильдике, можно запросить данные заказа и документацию устройства на сайте www.vega.com, в разделе "*VEGA Tools*" - "*serial number search*".

### **3.2 Принцип работы**

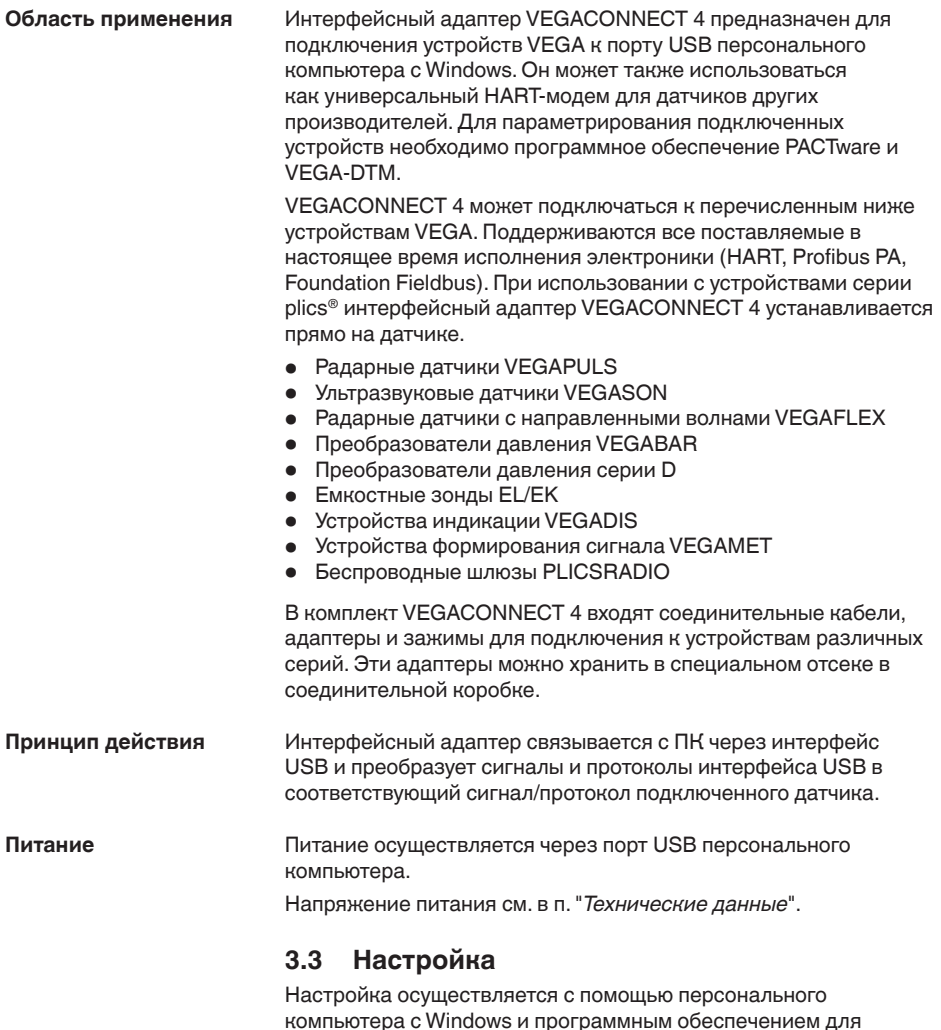

устройстве настроечных элементов нет.

настройки PACTware и соответствующим VEGA-DTM. На самом

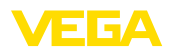

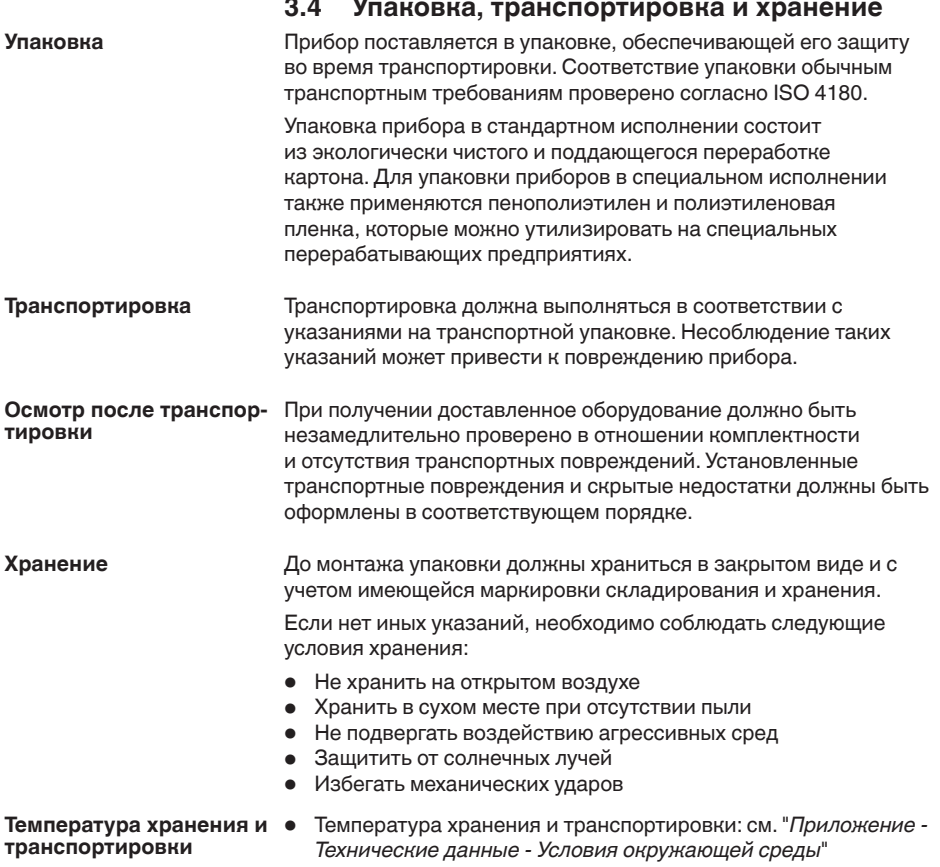

 $\bullet$  Относительная влажность воздуха 20  $\dots$  85 %

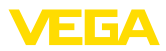

**4 Подключение**

### **4.1 Подключение к ПК**

#### **Подключение**

#### **Примечание:**

Перед подключением VEGACONNECT 4 к ПК нужно установить соответствующий драйвер.

VEGACONNECT 4 подключается к ПК с Windows через порт USB (1.1/2.0/3.0) с помощью входящего в комплект устройства соединительного кабеля USB. Питание VEGACONNECT 4 осуществляется через порт USB.

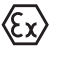

При использовании другого соединительного кабеля USB нужно учитывать, что толщина изоляции кабеля должна быть не менее 0,65 мм.

**Драйвер**

Windows-драйвер для VEGACONNECT 4 имеется на DVD "*Коллекция DTM*". Его можно также бесплатно скачать вместе с программным обеспечением с нашей домашней страницы. Для обеспечения поддержки всех функций устройства следует всегда использовать последнюю версию драйвера. Системные требования общие для всей "*Коллекции DTM*" и PACTware.

При установке пакета драйверов "*VEGA-DTM for Communication*" будет автоматически установлен соответствующий драйвер устройства. При подключении VEGACONNECT 4 установка драйвера завершается самостоятельно без перезапуска системы.

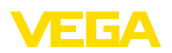

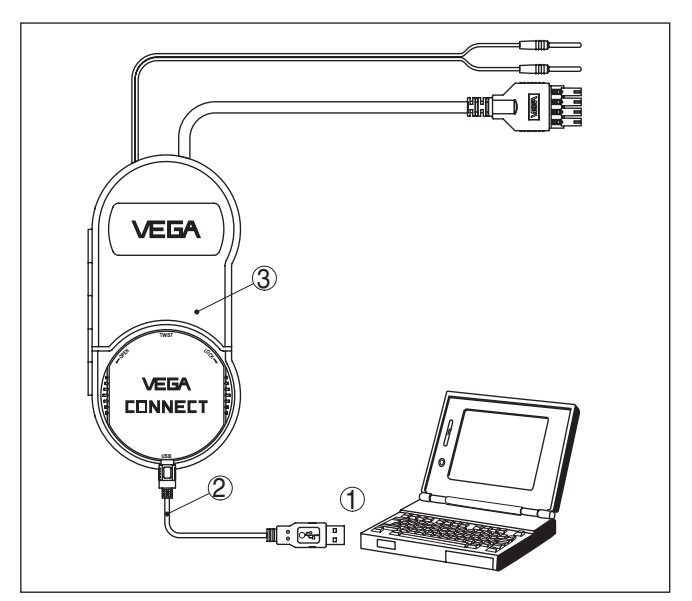

*Рис. 2: Электрическое подключение*

- *1 USB-порт ПК*
- *2 Соединительный кабель USB (в комплекте)*
- *3 VEGACONNECT 4 с соединительной коробкой*

### **4.2 Подключение датчика/устройства формирования сигнала**

VEGACONNECT 4 можно подключить практически к любому устройству VEGA. При использовании VEGACONNECT 4 с датчиками серии plics® его можно вынуть из соединительной коробки и установить непосредственно на датчике вместо модуля индикации и настройки.

С помощью входящих в комплект адаптеров устройство можно подключать к датчикам разных серий.

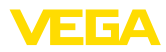

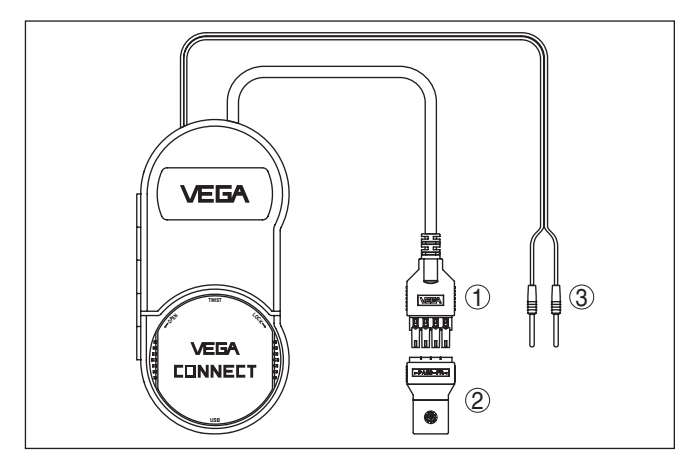

*Рис. 3: Возможности подключения*

#### **Связь через протокол I²C**

- Установка VEGACONNECT 4 непосредственно на датчике серии plics® (см. примеры подключения)
- Подключение через интерфейс I<sup>2</sup>C (Com.) более старых датчиков plics®, Адаптер 1
- Подключение к интерфейсу <sup>12</sup>С вместо модуля MINICOM (у серий VEGAPULS 40, 50, VEGAFLEX 50, VEGASON 50), Адаптер 2

#### **Связь через протокол HART**

• Подключение к линии 4 … <sup>20</sup> mA (в зависимости от источника питания/устройства формирования сигнала может потребоваться дополнительное сопротивление HART), Адаптер 3

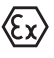

Кабель HART или I²C VEGACONNECT 4 можно подключать к взрывозащищенным датчикам во взрывоопасной зоне. Само устройство VEGACONNECT 4 и ПК должны находиться вне взрывоопасной зоны.

**Подключение через шину I²C**

VEGACONNECT 4 можно подключить к интерфейсу шины I²C следующих датчиков:

- Все датчики серии plics<sup>®</sup>
- VEGAPULS серии 40, 50 с версией ПО 4.00.00 и выше
- VEGASON серии 50 с версией ПО 4.00.00 и выше
- VEGAFLEX серии 50 с версией ПО 4.00.00 и выше
- VEGACAP с версией ПО 1.10 и выше
- EL/EK (PA) с электроникой CAPE34
- VEGADIS 50/61

#### **Примечание:**

Подключение устройств Profibus PA или Foundation Fieldbus осуществляется только через интерфейс I²C на датчике.

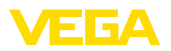

Непосредственное подключение VEGACONNECT 4 к шине невозможно.

К любому датчику HART можно подключиться через кабель датчика. В зависимости от системы формирования сигнала может потребоваться дополнительное сопротивление HART (см. "*Примеры подключения - Подключение через HART*"). **Подключение через HART**

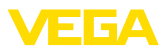

### **5 Примеры подключения**

### **5.1 Подключение через интерфейс I²C**

(۶<sub>۲</sub>

Кабель HART или I²C VEGACONNECT 4 можно подключать к взрывозащищенным датчикам во взрывоопасной зоне. Само устройство VEGACONNECT 4 и ПК должны находиться вне взрывоопасной зоны.

#### **Установка на датчиках серии plics®**

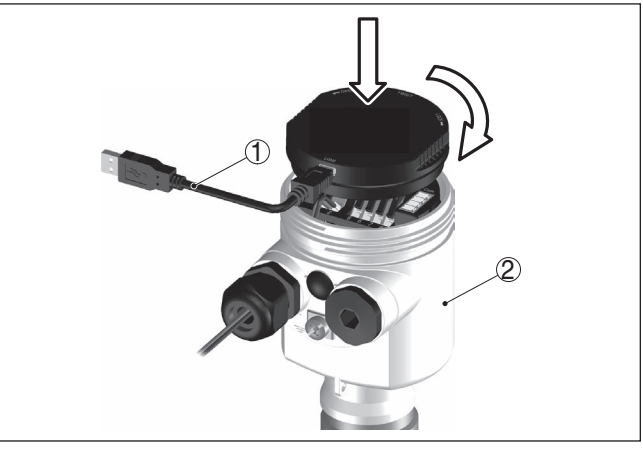

*Рис. 4: Установка и подключение к устройству plics®*

- *1 Кабель USB*
- *2 Устройство plics®*

#### **Внешнее подключение к устройству plics®**

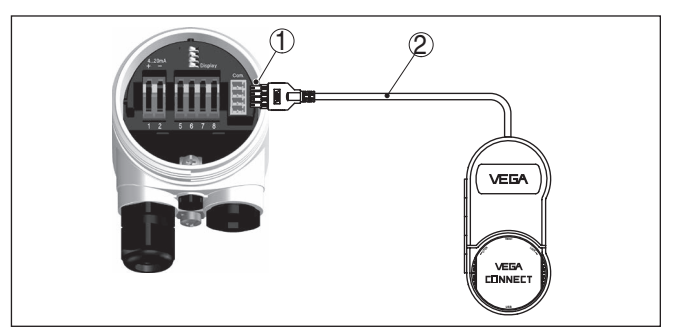

*Рис. 5: Подключение серии plics® через интерфейс I²C*

- *1 Интерфейс шины I²C (Com.)*
- *2 Соединительный кабель I²C*

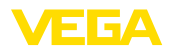

#### **VEGADIS 61**

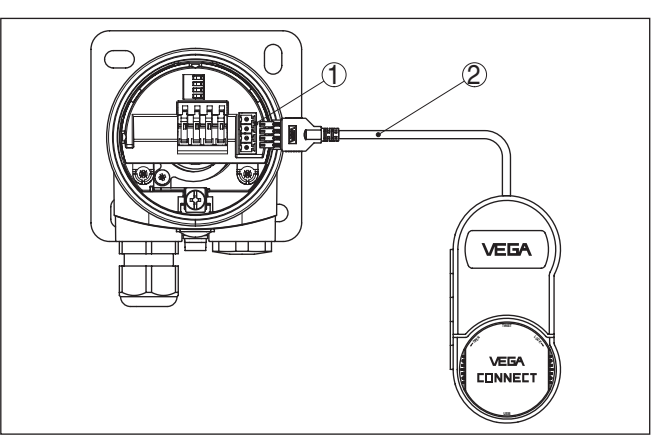

*Рис. 6: Подключение VEGADIS 61 через интерфейс I²C*

- *1 Интерфейс шины I²C (Com.)*
- *2 Соединительный кабель I²C*

Если датчики в системе HART или Profibus соединены с цифровым индикатором VEGADIS 61, то VEGACONNECT 4 можно подключить к интерфейсу шины I²C на VEGADIS 61.

#### **Датчики VEGA серии 50**

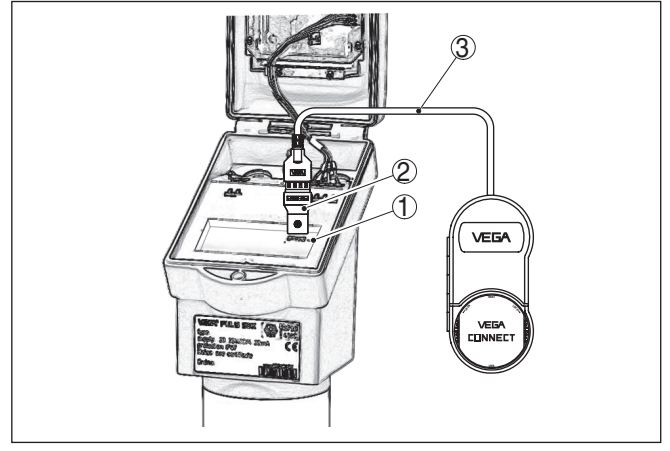

*Рис. 7: Подключение серии 50 через интерфейс I²C*

- *1 Интерфейс шины I²C (Com.)*
- *2 Адаптер шины I²C для серии 50*
- *3 Соединительный кабель I²C*

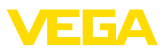

#### **VEGAMET 624/625, VEGASCAN 693**

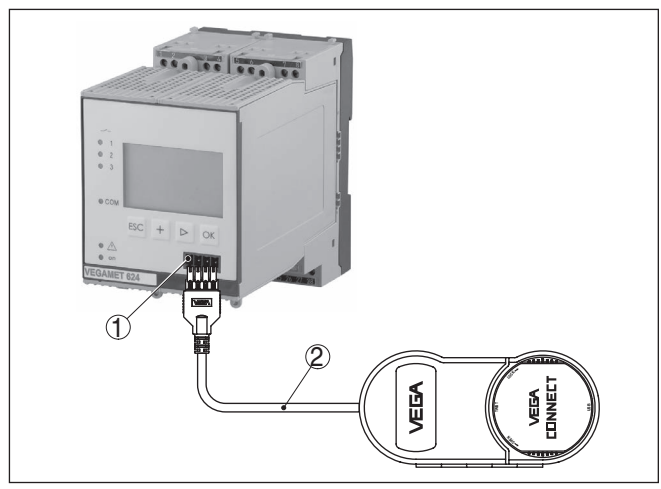

*Рис. 8: Подключение VEGAMET/VEGASCAN через интерфейс I²C*

- *1 Интерфейс шины I²C (Com.)*
- *2 Соединительный кабель I²C*

#### **Примечание:**

У устройств формирования сигнала VEGAMET 624/625, VEGASCAN 693 связь с датчиком осуществляется также через интерфейс I²C на устройстве. Подключение VEGACONNECT 4 прямо к линии датчика 4 … 20 mA невозможно.

### **5.2 Подключение через HART**

При сопротивлении подключенной системы формирования сигнала меньше 230 Ом происходит сильное падение или короткое замыкание цифрового сигнала, и цифровая коммуникация с персональным компьютером становится невозможной. Поэтому при такой низкоомной системе формирования сигнала необходимо в соединительную линию 4 … 20 mA интегрировать сопротивление прибл. 230 Ом. Подключать можно либо параллельно датчику, либо через сопротивление.

#### **Примечание:**

При подключении к VEGAMET 381, VEGADIS 371 или VEGATRENN 149 дополнительное сопротивление HART не требуется. Дополнительно у данных устройств имеются гнезда для 2-миллиметровых штекеров.

При использовании устройств VEGAMET 624/625, VEGASCAN 693 подключение к линии датчика невозможно. При подключении через гнезда I²C на передней панели устройства можно параметрировать как само устройство формирования сигнала, так и подключенный датчик.

**Коммуникация HART**

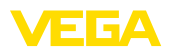

#### **Датчик HART и VEGAMET 381**

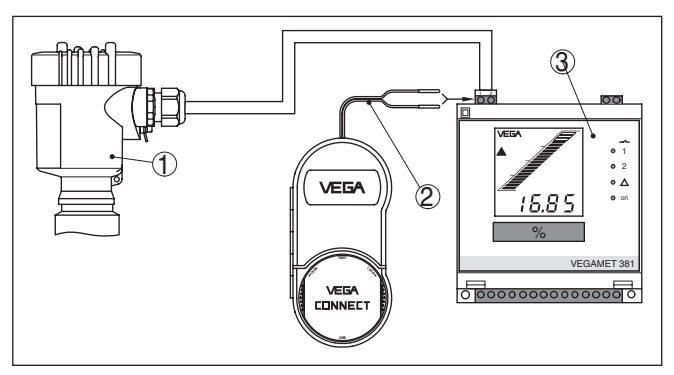

*Рис. 9: Подключение серии plics® через HART*

- *1 Датчик HART*
- *2 Соединительный кабель с 2-миллиметровыми штекерами*
- *3 VEGAMET 381 или VEGADIS 371*

#### **Датчик HART, подключенный к ПЛК**

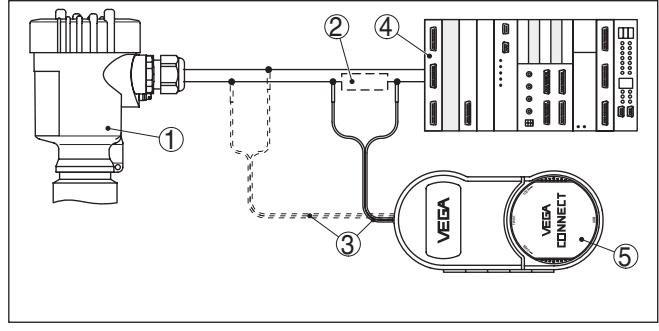

*Рис. 10: Подключение серии plics® через HART*

- *1 Датчик HART*
- *2 Сопротивление HART 230 Ω (дополнительно, в зависимости от устройства формирования сигнала)*
- *3 Соединительный кабель с 2-миллиметровыми штекерами и зажимами*
- *4 Система формирования сигнала/ПЛК/Питание*

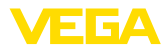

### **6 Начальная установка**

### **6.1 Настройка**

Пуск в эксплуатацию и настройка описаны в онлайновой справке PACTware и VEGA-DTM, а также в соответствующих руководствах по эксплуатации.

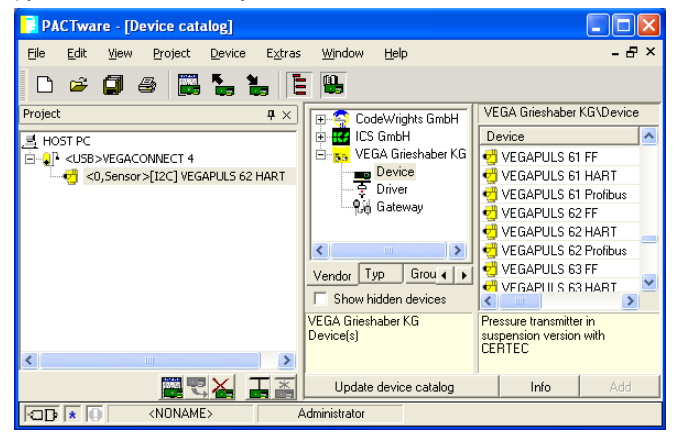

П

#### **Информация:**

VEGACONNECT 4-DTM находится в Каталоге устройств в группе "*Драйверы*". При добавлении в проект датчика HART дополнительно появляется окно "*Выбор канала*", в котором необходимо выбрать вид соединения (подключение через HART или I²C).

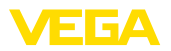

### **7 Обслуживание и устранение неисправностей**

### **7.1 Обслуживание**

При использовании по назначению и нормальной эксплуатации особое обслуживание не требуется.

### **7.2 Действия при необходимости ремонта**

Ремонтный формуляр и подробную информацию по процедуре см. на www.vega.com/downloads и "*Formulare und Zertifikate*".

Заполнение такого формуляра позволит быстро и без дополнительных запросов произвести ремонт.

При необходимости ремонта сделать следующее:

- Распечатать и заполнить бланк для каждого прибора
- Прибор очистить и упаковать для транспортировки
- Заполненный формуляр и имеющиеся данные безопасности прикрепить снаружи на упаковку
- Адрес для обратной доставки можно узнать у нашего представителя в вашем регионе. Наши региональные представительства см. на нашей домашней странице www.vega.com.

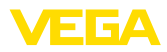

### **8 Утилизация и переработка**

### **8.1 Утилизация**

Устройство состоит из перерабатываемых материалов. Конструкция прибора позволяет легко отделить блок электроники.

#### **Директива WEEE 2002/96/EG**

Данное устройство не подлежит действию Директивы WEEE 2002/96/EG и соответствующих национальных законов. Для утилизации устройство следует направлять прямо на специализированное предприятие, минуя коммунальные пункты сбора мусора, которые, в соответствии с Директивой WEEE, могут использоваться только для утилизации продуктов личного потребления.

Утилизация в соответствии с установленными требованиями исключает негативные последствия для человека и окружающей среды и позволяет повторно использовать ценные материалы.

Материалы: см. п. "*Технические данные*"

При невозможности утилизировать устройство самостоятельно, обращайтесь к изготовителю.

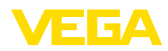

### **9 Приложение**

### **9.1 Технические данные**

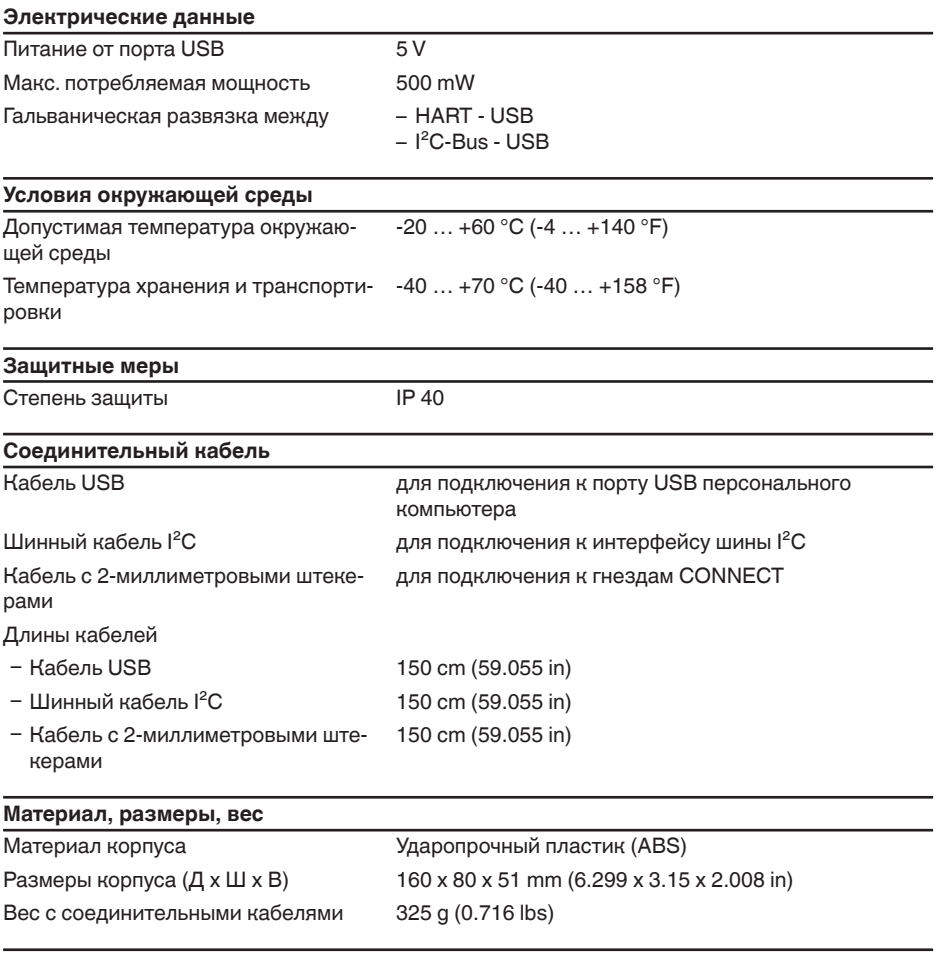

#### **Разрешения**

Устройства в исполнениях с сертификацией могут иметь отличающиеся технические данные.

Для таких устройств следует учитывать соответствующую документацию, поставляемую вместе с устройством. Данную документацию также можно скачать с сайта www.vega.com через "*VEGA Tools*" и "*serial number search*" либо через "*Downloads*" и "*Approvals*".

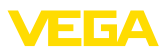

### **9.2 Размеры**

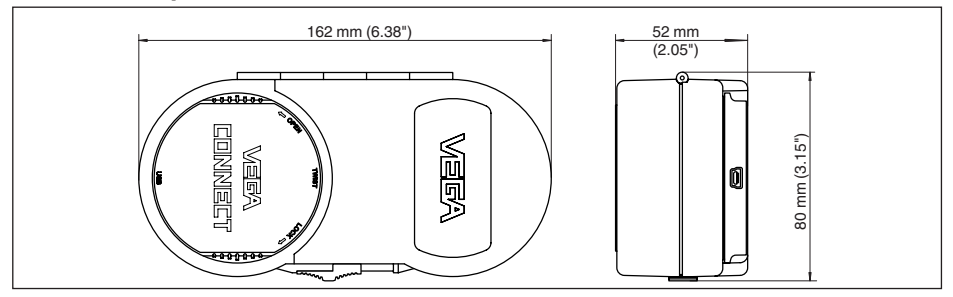

*Рис. 12: Размеры VEGACONNECT 4*

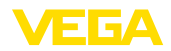

### **9.3 Защита прав на интеллектуальную собственность**

VEGA product lines are global protected by industrial property rights. Further information see www.vega.com.

Only in U.S.A.: Further information see patent label at the sensor housing.

VEGA Produktfamilien sind weltweit geschützt durch gewerbliche Schutzrechte.

Nähere Informationen unter www.vega.com.

Les lignes de produits VEGA sont globalement protégées par des droits de propriété intellectuelle. Pour plus d'informations, on pourra se référer au site www.vega.com.

VEGA lineas de productos están protegidas por los derechos en el campo de la propiedad industrial. Para mayor información revise la pagina web www.vega.com.

Линии продукции фирмы ВЕГА защищаются по всему миру правами на интеллектуальную собственность. Дальнейшую информацию смотрите на сайте www.vega.com.

VEGA系列产品在全球享有知识产权保护。

进一步信息请参见网站<www.vega.com。

### **9.4 Товарный знак**

Все используемые фирменные марки, а также торговые и фирменные имена являются собственностью их законного владельца/автора.

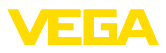

### **INDEX**

### **Symbols**

Директива WEEE 20 Драйвер 10 Интерфейс <sup>2</sup>С 12 Интерфейсный адаптер 8 Онлайновая справка 18 Переработка 20 Питание 8, 10 ПЛК 17 Подключение 13 Ремонт 19 Серийный номер 7, 8 Типовой шильдик 7

### **D**

DTM 8, 18 DTM Collection 10

### **F**

Foundation Fieldbus 8, 12

### **H**

HART 8 – Модем 8 – Сопротивление 12, 13, 16

### **P**

PACTware 8, 18 plics® 11 Profibus PA 8, 12

### **U**

USB 10

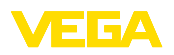

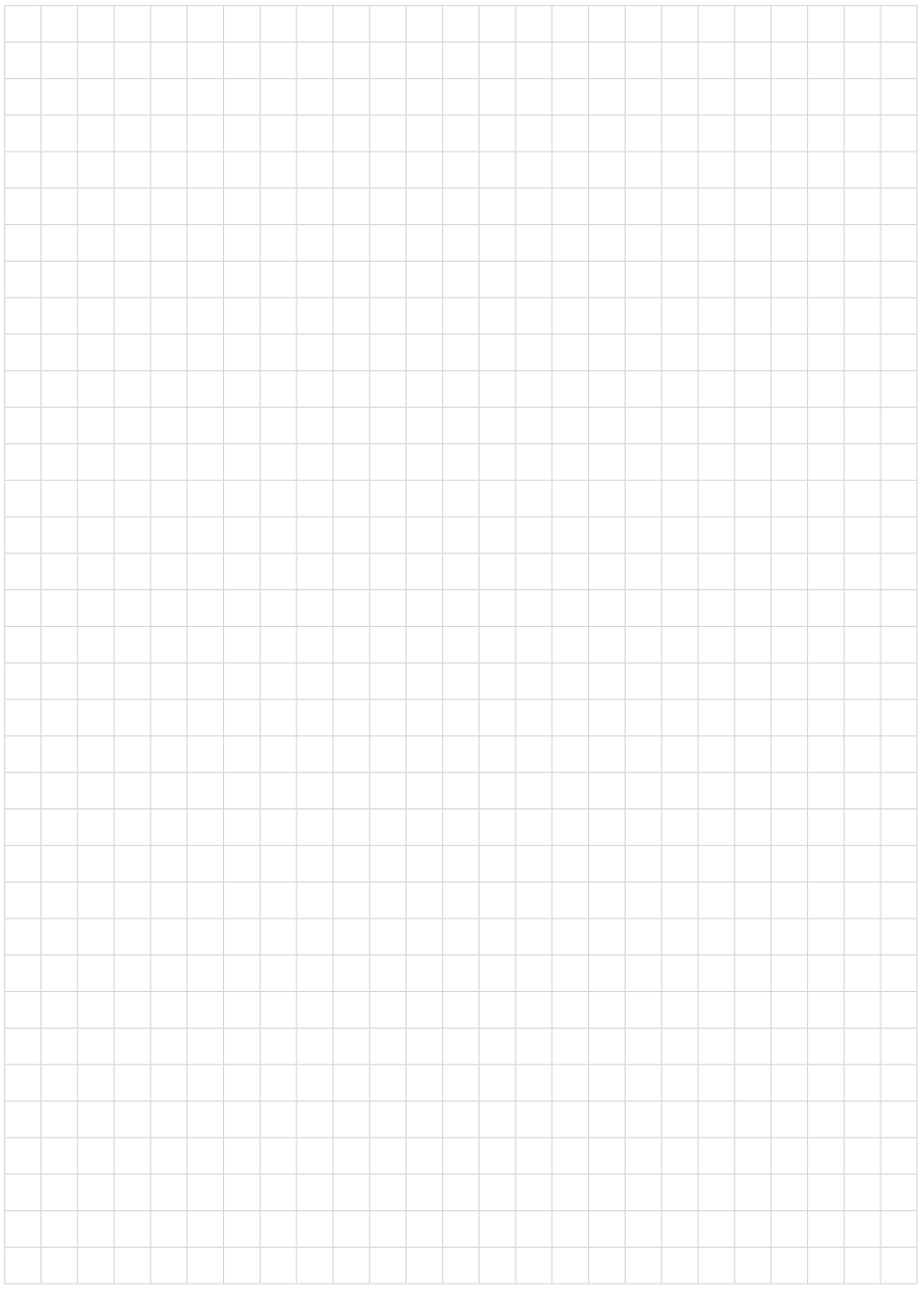

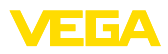

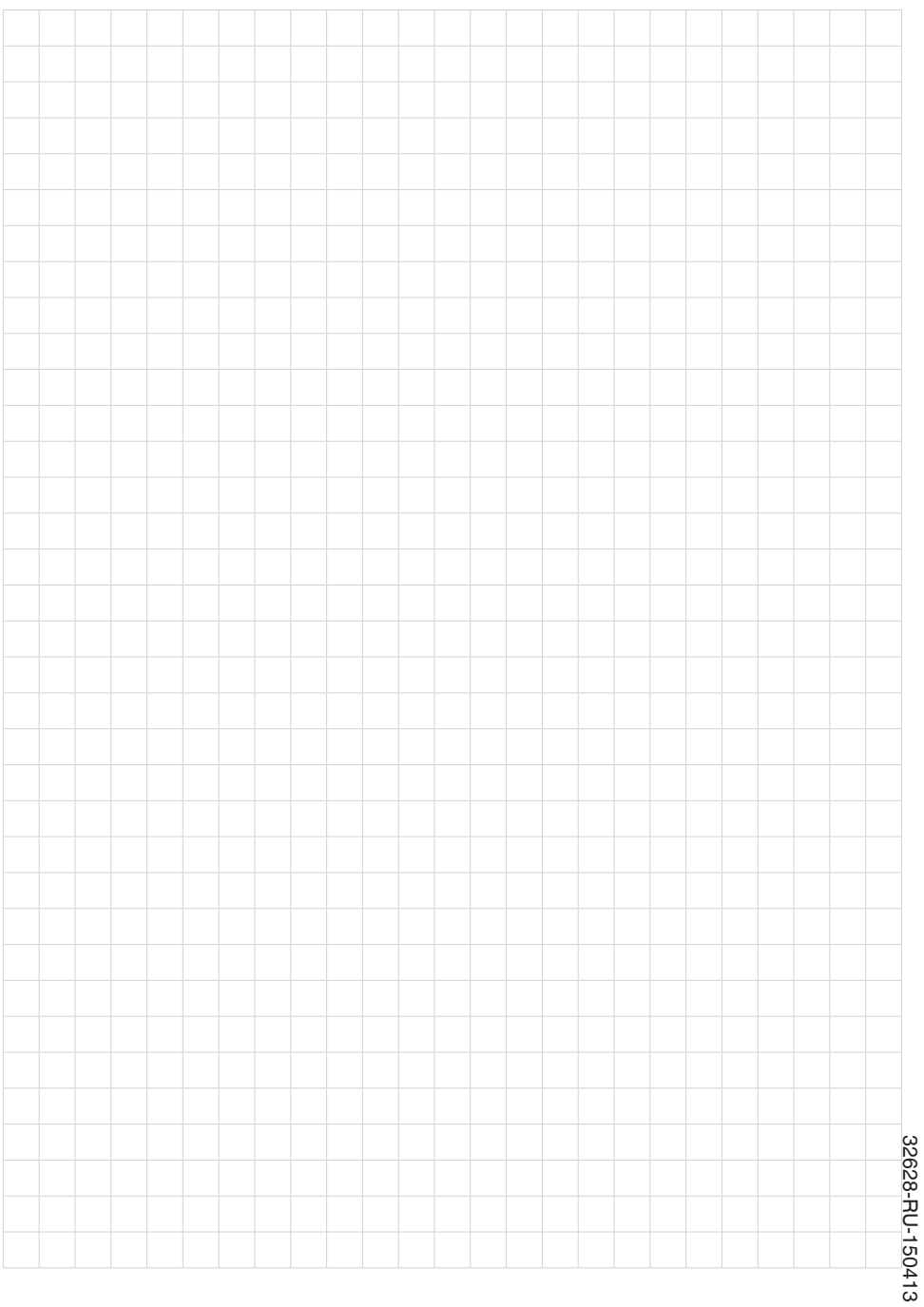

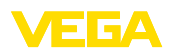

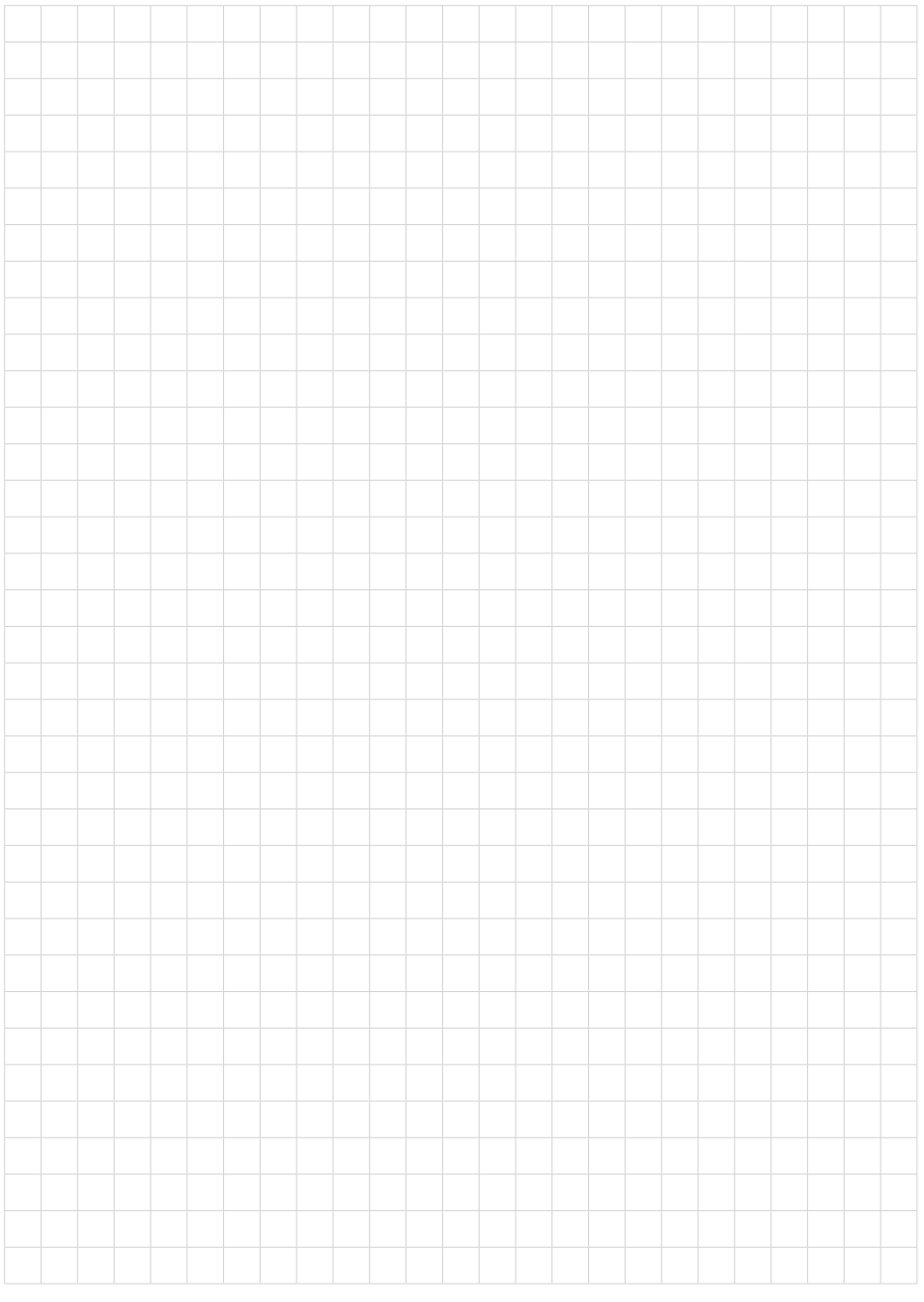

Дата печати:

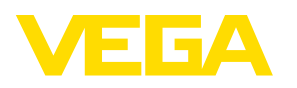

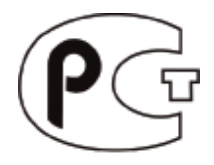

Вся приведенная здесь информация о комплектности поставки, применении и условиях эксплуатации датчиков и систем обработки сигнала соответствует фактическим данным на момент. Возможны изменения технических данных

© VEGA Grieshaber KG, Schiltach/Germany 2015

 $\epsilon$ 

VEGA Grieshaber KG Am Hohenstein 113 77761 Schiltach Germany

Phone +49 7836 50-0 Fax +49 7836 50-201 E-mail: info.de@vega.com www.vega.com